Before you set up and operate your Dell™ computer, see the safety instructions that shipped with your computer. See your Quick Reference Guide for a complete list of features.

## Setting Up Your Computer 安装计算机 | 安装電腦 | コンピュータのセットアップ | 컴퓨터 설치

#### **A** CAUTION:

NOTE: Because the battery may not be fully charged, use the AC adapter to connect your new computer to an electrical outlet the first time you use the computer.

#### ▲ 警告:

安装和操作您的 Dell™ 计算机之 前,请参阅计算机随附的安全说 ……<br>明。有关完整的功能列表, 请参 阅《快速参考指南》。

#### 注: 由于电池可能没有完全充 电, 在第一次使用计算机时请使 用交流适配器将您的新计算机和 电源插座相连接。

#### **A** 警告:

在安裝和操作您的 Dell™ 雷腦 可,請參閱電腦隨附的安全說 明。請參閱《快速參考指南》 暗解完整的功能清單。

註:由於電池可能未完全充電, 當您第一次使用新電腦時,請使 ᮢ˅ᙟヅ⩐ݽࣱⳐᅘヅ〉⎏ヅ 源插座。

#### ▲警告:

Dell™ コンピュータをセットアップ してお使いになる前に、コンピュー タに同梱の安全についての注意事項 を読んで、その手順に従ってくださ い。詳細な機能の一覧については 『クイックリファレンスガイド』を 参照してください。

メモ: バッテリはフル充電されてい ない場合がありますので、コン ピュータを初めて使用するとき は、AC アダプタを使って新しい コンピュータをコンセントに接続し てください。

#### ▲ 주의:

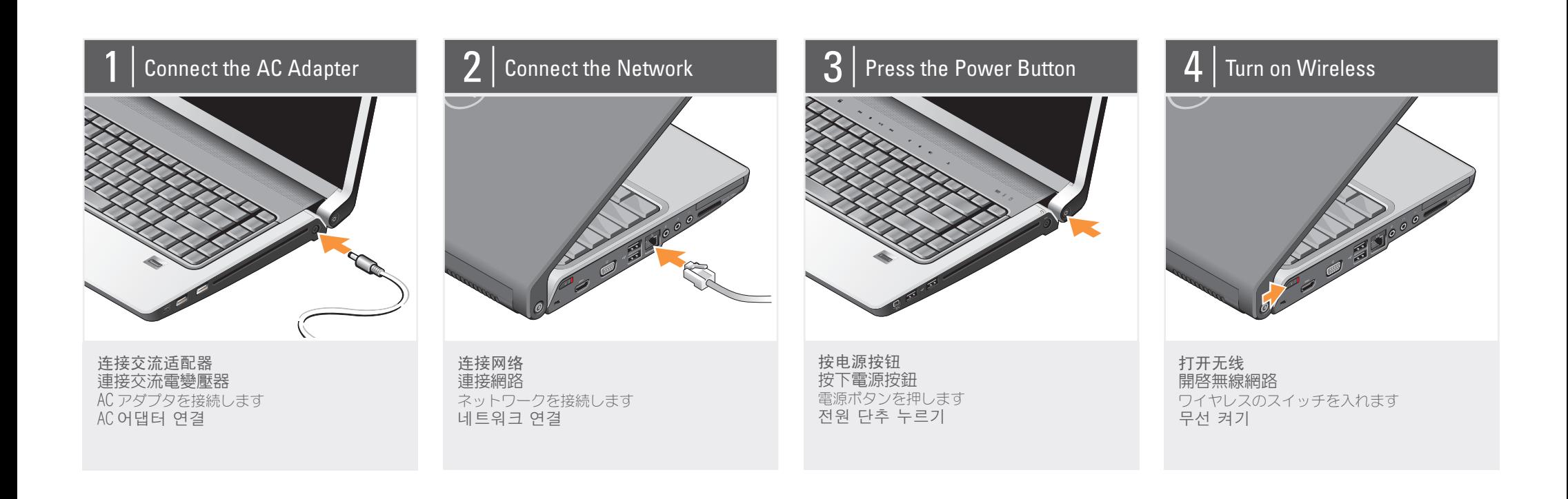

### About Your Computer | 关于您的计算机 | 關於您的電腦 | お使いのコンピュータについて | 컴퓨터 정보

2. air vents 3. Wi-Fi Catcher™ network locator 4. security cable slot 5. wireless switch 6. HDMI connector 7. video connector 8. eSATA/USB connector (eSATA only in Studio 1536) 9. USB connector 10. network connector 11. microphone connector 12. headphone connectors (2) 13. 8-in-1 media card reader 14. ExpressCard slot 15. media control buttons (9) 16. touch pad 17. touch pad buttons (2) 18. fingerprint reader (optional) 19. IEEE 1394 connector 20. USB connectors (2) 21. optical drive 22. device status lights 23. AC adapter connector 24. power button

2. 通风孔 3. Wi-Fi Catcher™ 网络定位器 4. 安全缆线插槽 5. 无线开关 6. HDMI 连接器 7. 视频连接器 8. eSATA/USB 连接器 (eSATA 仅 在 Studio 1536 中) 9. USB 连接器 10. 网络连接器 11. 麦克风连接器 12. 耳机连接器 (2个) 13. 8 合 1 介质卡阅读器 14. ExpressCard 插槽 15. 介质控制按钮 (9个) 16. 触摸板 17. 触摸板按钮 (2个) 18. 指纹阅读器(可选) 19. IEEE 1394 连接器 20. USB 连接器 (2个) 21. 光盘驱动器 22. 设备状态指示灯 23. 交流适配器连接器 24. 电源按钮

3. Wi-Fi Catcher™ 網路定位器 4. 安全纜線插槽 5. 無線切換開關 6. HDMI 連接器 7. 影像連接器 8. eSATA/USB 連接器 (eSATA 僅 用於 Studio 1536) 9. USB 連接器 10. 網路連接器 11. 麥克風連接器 12. 耳機連接器(2 個) 13. 8-in-1 媒體插卡讀取機 14. ExpressCard 插槽 15. 媒體控制按鈕 (9個) 16. 觸控墊 17. 觸控墊按鈕 (2個) 18. 指紋讀取機 (選配) 19. IEEE 1394 連接器 20. USB 連接器 (2個) 21. 光碟機 22. 裝置狀態指示燈 23. 交流電變壓器插孔 24. 電源按鈕

2. 通風口

3. Wi-Fi Catcher™ ネットワーク ロケータ 4. セキュリティケーブルスロット 5. ワイヤレススイッチ 6. HDMI コネクタ 7. ビデオコネクタ 8. eSATA/USB コネクタ (Studio 1536 では eSATA のみ) 9. USB コネクタ 10. ネットワークコネクタ 11. マイクコネクタ 12. ヘッドフォンコネクタ (2) 13. 8-in-1 メディアカードリーダー 14. ExpressCard スロット 15. メディアコントロール ボタン (9) 16. タッチパッド 17. タッチパッドボタン (2) 18. 指紋リーダー (オプション) 19. IEEE 1394 コネクタ 20. USB コネクタ (2) 21. 光学ドライブ 22. デバイスステータスライト 23. AC アダプタコネクタ 24. 電源ボタン

3. Wi-Fi Catcher™ 네트워크 로케  $O|E|$ 4. 케이블 고정 슬롯 5. 무선 스위치 6. HDMI 커넥터 7. 비디오 커넥터 8. eSATA/USB 커넥터 (Studio 1536의 eSATA만 해당) 9. USB 커넥터 10. 네트워크 커넥터 11. 마이크로폰 커넥터 12. 헤드폰 커넥터 (2) 13. 8-in-1 매체 카드 리더 14. ExpressCard 슬롯 15. 매체 제어 단추 (9) 16. 터치패드 17. 터치패드 단추 (2) 18. 지문 판독기 (선택사양) 19. IEEE 1394 커넥터 20. USB 커넥터 (2) 21. 광 드라이브 22. 장치 상태 표시등 23. AC 어댑터 커넥터 24. 전원 단추

2. 공기 환풍구

Dell™ 컴퓨터를 설치하여 작동하 기 전에 컴퓨터와 함께 제공된 안전 지침을 참조하십시오. [*빠* 르글 ^ 님들 님<del>~</del><br>*르 참조 안내서*] 에서 전체 기능 ᭓ᤇ⟮#Ⳣ⤚㘂⎗⎆⛎1

주: 전지가 완전히 충전되지 않을 수 있으므로 컴퓨터를 처음 사용 시 AC 어댑터를 사용하여 새 컴 퓨터에 전원을 연결하십시오

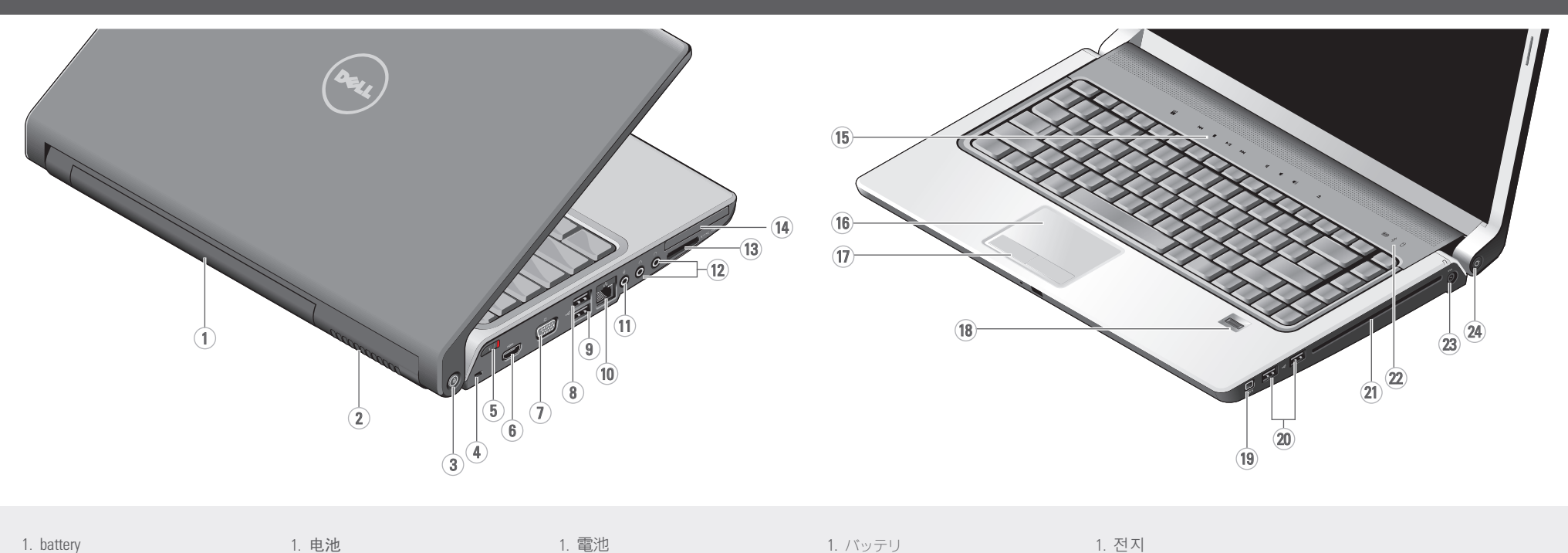

2. 通気孔

www.dell.com | support.dell.com

0F556CA00

Wireless Network (Optional)

Ⅳ 莫 计类安 問事裝安  $\begin{array}{l} \mathcal{L} \circ \mathcal{L} \circ \mathcal{L$ 

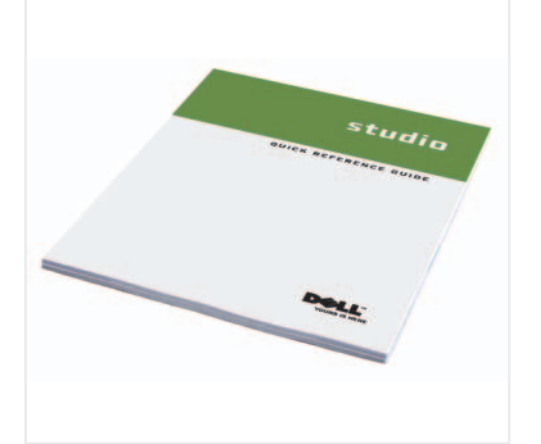

1

 $\overline{2}$ 

3

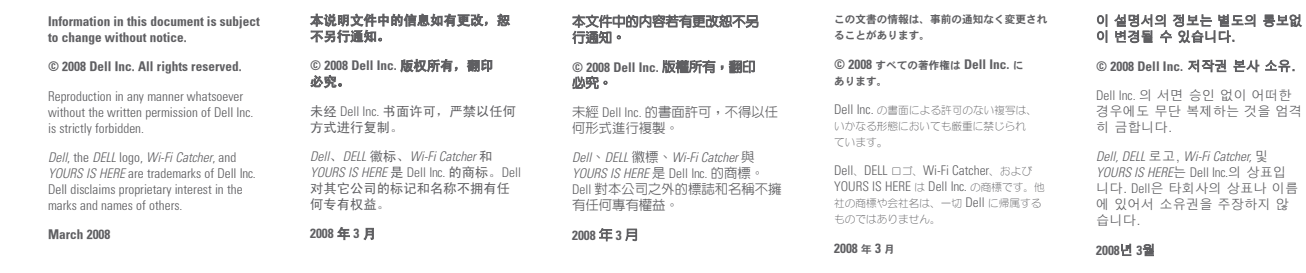

D¢LL

## **SETTING UP YOUR COMPUTER**

『クイックリファレン スガイド』の印刷物 をお持ちでない場合 ƸŴ**support.jp.dell.com** ヘアクセスしてくだ ƞƍŵ

お使いのコンピュータの 使用方法の詳細に関して は、『クイックリファ しンスガイド』を参照し

ワイヤレスネットワーク (オプション) 1. インターネットサー

> [빠른 참조 안내서] 사 본이 없으면, **support.dell.com** 으로 가십시오.

컴퓨터 사용에 관한 자세한 내용은 [*빠른* 참조 안내서]를 참조

답변 찾기

무선 네트워크 (옵션)

1. 인터넷 서비스 2. 케이블 또는 DSL 모뎀 3. 무선 라우터 4. 네트워크 어댑터가 장착된 데스크탑 컴퓨터 (옵션) 5. 무선 네트워크 카드가 상작뇐 휴대용 컴퓨터 무선 네트워크를 설치 하고 사용하는 방법에 관한 자세한 사항은 컴퓨터나 라우터 설명 저를 참조하십시오.

하십시오.

Printed in China.<br>中国印刷。 to change without notice. 中國印製。 © 2008 Dell Inc. All rights reserved. 必究。 중국에서 인쇄. Reproduction in any manner whatsoever without the written permission of Dell Inc. Printed on Recycled Paper.is strictly forbidden. Dell, the DELL logo, Wi-Fi Catcher, and YOURS IS HERE are trademarks of Dell Inc.

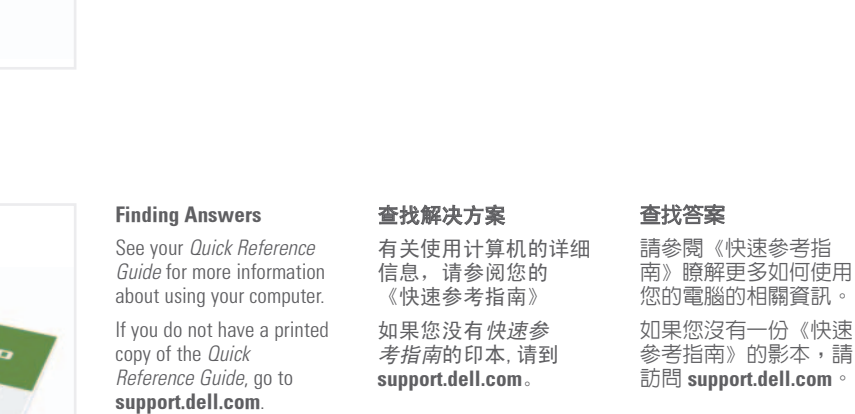

无线网络 (可选) 1. 互联网服务

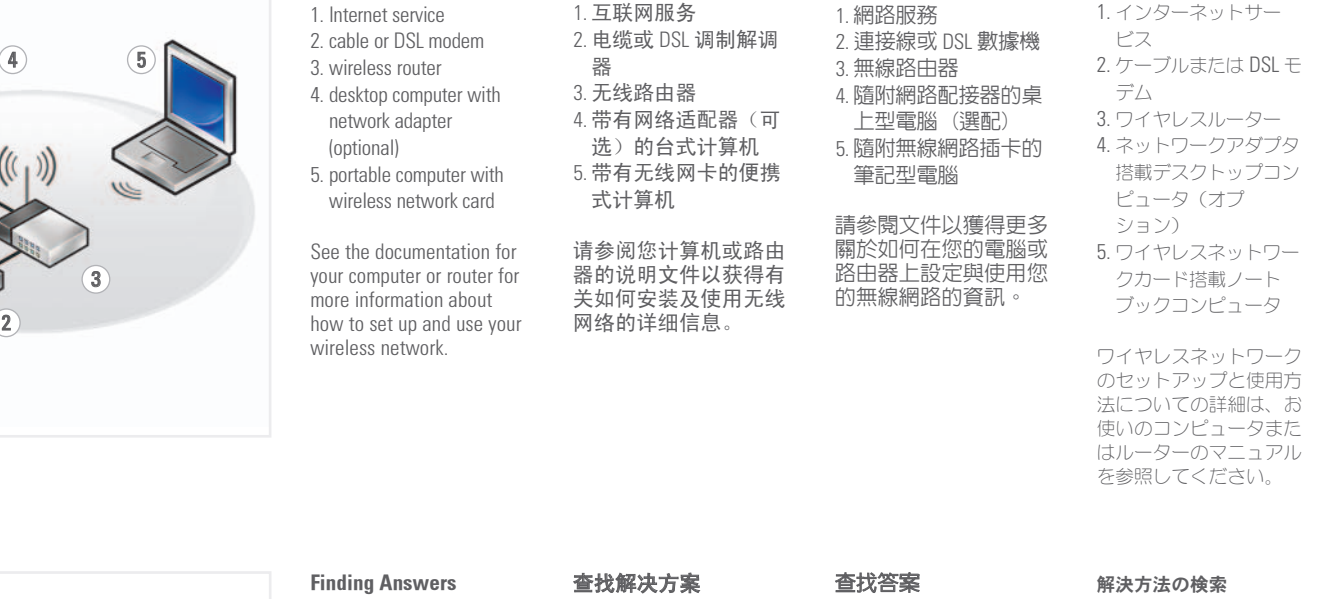

無線網路 (選配)

# oibuts

⾞㖒㇚#⇎⼂

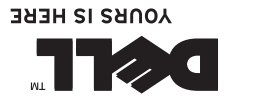

てください。